## **Easy Attendant**

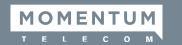

## **Easy Attendant**

- Go to your CommPortal.
- Enter Login Code: XXXXXXXXXX (the 10-digit phone number assigned as the Auto Attendant).
- Enter your **Password**.
- Once logged in, you'll see the **Welcome** screen below. Next, choose whether you want to play:
  - » the same greeting/menu options at all times
  - » different greeting/menu for business and non-business hours

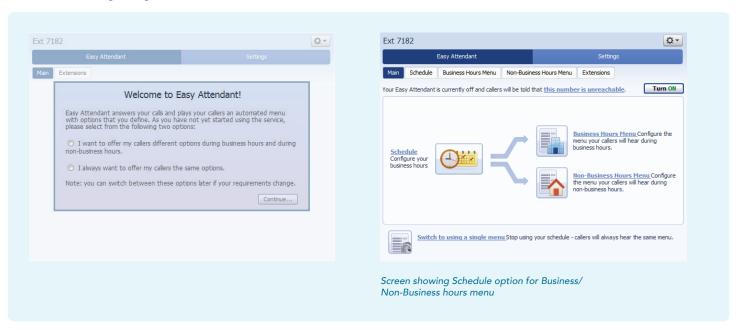

If you choose to have different schedules for your menu, under the Schedule tab, highlight the
timeframe you want your menus to play. Always click Apply after making your changes.

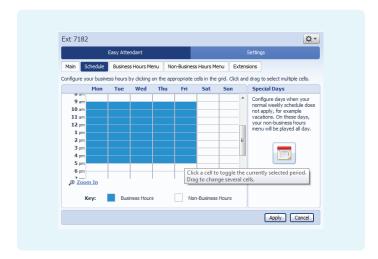

· You can now build your Menu options. There are 5 options for each numbered button as follows:

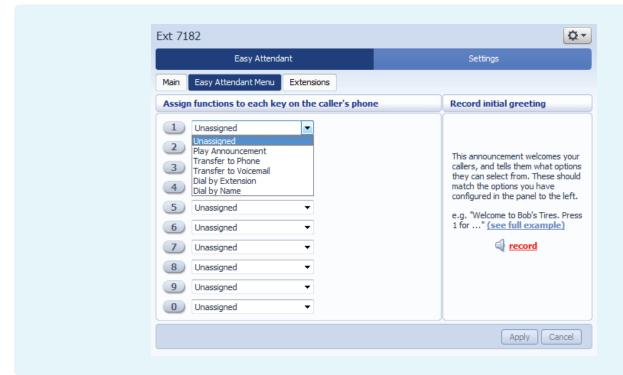

- Play Announcement For announcements only (e.g., directions to office, website info, office info, hours of operation, etc.)
- Transfer to Phone Transfers a caller to a selected phone number chosen from a dropdown list
- Transfer to Voicemail Transfers a caller to the voicemail box of a selected phone number chosen from a dropdown list
- Dial by Extension Allows a caller to enter an extension number to which they want to be connected.
- **Dial by Name** Allows a caller to enter the first three letters of the first or last name of a contact. The system recommends the closest matches from which the caller can select and be connected to.
- The Extensions tab shows the extensions callers can access when they press the corresponding
  number option. It also shows whether a name has been recorded for that extension. The extension
  recording is required to enable the Dial by Name feature.

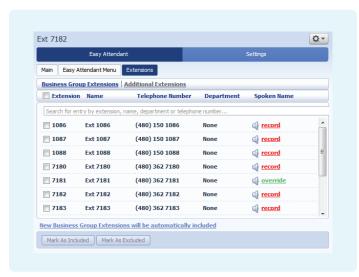

Each extension user records their name when setting up their personal voicemail greeting. If not recorded, you may record the extension name when recording the auto attendant initial greeting.

You can also add additional extensions that are not already in your business group, such as a cell
phone number or another outside number. Just click on Add Extension and enter the information.

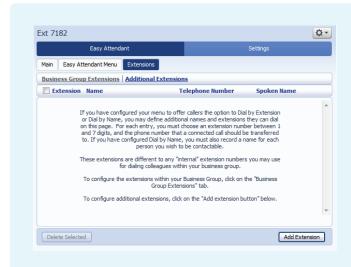

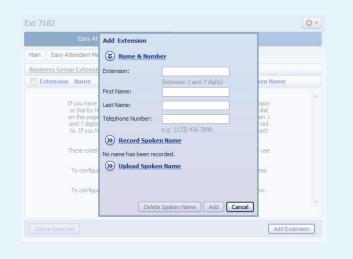

- You now can record your Initial Greeting, Announcements, and any Extensions that have not been recorded
- **A.** From your desk phone, press your **Voicemail** button or \*98. Alternatively, you can call 480-302-6991 from any phone to reach the messaging center.
- **B.** Press \* to bypass your personal voicemail greeting if calling from your desk phone.
- C. Enter the Easy Attendant number plus the # key (XXXXXXXXXX).
- D. Enter your PIN plus the # key. You will need to create a PIN if you don't have one already created.
- **E.** Press **1** to change the Easy Attendant configuration.

- F. Press 2 to change the **Initial Greeting** (this is your main menu). If you have different greetings scheduled for Business Hours and Non-Business Hours, choose whichever option you want to record.
- G. Press # to edit the Initial Greeting (if already recorded, the current greeting will play first).
- H. Press 1 to record.
- I. Save the recording.
- J. You can hang up to exit the system, or follow the directions to record any announcements or extensions that have been programmed into the menu options list.
- You can turn now Turn On your Easy Attendant from the website or through the phone system.
- To log out of the website, click on the Wheel icon at the top right and choose Log Out.